#### **SHARP**

#### **LIETOŠANAS ROKASGRĀMATA**

ZINĀTNISKAIS KALKULATORS **WriteView** 

**EL-W531X**

MODELIS **EL-W535X**

**EL-W531XG EL-W531XH**

**LATVISKI**

#### **IEVADS**

Paldies, ka iegādājāties SHARP zinātniskā kalkulatora modeli EL-W531X/ W531XG/W531XH/W535X!

#### **Informāciju par aprēķinu piemēriem (tostarp dažas formulas un tabulas) skatiet aprēķinu piemēru lapā. Atsaucei izmantojiet skaitli, kas norādīts lietošanas rokasgrāmatas sadaļas labajā malā.**

Kad būsiet izlasījis šo rokasgrāmatu, glabājiet to ērti pieejamā vietā turpmākai

atsaucei. Piezīmes:

• Daži rokasgrāmatā aprakstītie modeļi var nebūt pieejami visās valstīs. • Šajā produktā kā decimālais komats tiek izmantots punkts.

#### **Piezīmes par ekspluatāciju**

• Nenēsājiet kalkulatoru bikšu aizmugures kabatā, jo tas var salūzt, kad apsēdīsieties. Displejs ir izgatavots no stikla un ir ļoti trausls. • Nepakļaujiet kalkulatoru karstuma iedarbībai, piemēram, nenovietojiet to uz automašīnas priekšējā paneļa vai sildītāju tuvumā, un nepakļaujiet to pārāk

mitrai vai putekļainai videi. • Tā kā produkts nav ūdensizturīgs, neizmantojiet un neglabājiet to vietās, kur tam var uzšļakstīties šķidrums, piemēram, ūdens. Lietus lāses, šļakatas, sula, kafija,

tvaiks, kondensāts utt. izraisīs darbības traucējumus. • Tīriet ar mīkstu, sausu drānu. Neizmantojiet šķīdinātājus vai mitru drānu. Neiz-

mantojiet raupju drānu vai jebko, kas var radīt skrāpējumus.

• Nenometiet to zemē un nelietojiet pārmērīgu spēku.

• Nekad nemetiet baterijas ugunī.

#### • Glabājiet baterijas bērniem nepieejamā vietā.

• Lai neradītu kaitējumu veselībai, neizmantojiet šo produktu pārāk ilgu laiku. Ja nepieciešams izmantot produktu ilgāku laiku, ļaujiet acīm, plaukstām, rokām un

ķermenim pietiekami atpūsties (apmēram 10–15 minūtes katru stundu). Ja produkta lietošanas laikā jūtat sāpes vai nogurumu, nekavējoties pārtrauciet tā lietošanu. Ja diskomforts joprojām pastāv, lūdzu, sazinieties ar ārstu.

**HYP**: Norāda, ka ir nospiests (*h*yp) un ir iespējotas hiperboliskās funkcijas.<br>Ja ir nospiests (<u>2ndF)(achy</u>), tiek parādīti simboli **2ndF HYP**, tādējādi norādot, ka ir iespējotas inversās hiperboliskās funkcijas.

• Produktā un tā piederumos bez iepriekšēja brīdinājuma var veikt uzlabojumus. **PIEZĪME**

**ALPHA**: Norāda, ka ir nospiests (الصبيه, stopi vai (Roleticum var ievadīt (parādīt)<br>atmiņas saturu un statistikas datus. **DEG / RAD / GRAD:** Norāda lenka mērvienības. **BUSY**: Tiek parādīts aprēķinu veikšanas laikā. **W-VIEW**: Norāda, ka ir atlasīts redaktors WriteView.

M: Norāda, ka skaitliskā vērtība ir saglabāta neatkarīgajā atmiņā (M).<br>ENG / SCI / FIX / N2 / N1: Norāda pierakstu, kas izmantots vērtības attēlošanai,<br> un izmaiņas izvēlnē SET UP. N1 ekrānā tiek parādīts kā "NOR **N2** – kā "NORM2".

• SHARP iesaka saglabāt visu nozīmīgo datu kopijas rakstveidā. Noteiktos apstākļos praktiski visos elektroniskās atmiņas produktos dati var tikt zaudēti vai mainīti. Tādēļ SHARP neuzņemas atbildību par zaudētiem vai citā veidā nederīgiem datiem, kas radušies nepareizas lietošanas, remontdarbu, defektu, bateriju nomaiņas, lietošanas pēc bateriju izlādēšanas vai citu iemeslu dēļ. • SHARP neuzņemas atbildību par nejaušiem vai izrietošiem ekonomiskiem zaudējumiem vai materiālu bojājumiem, kas radušies šī produkta un tā perifēro ierīču nepareizas lietošanas un/vai nepareizas darbības dēļ, ja vien šādu atbildību nenosaka tiesību akti.

ƇNospiediet slēdzi RESET (aizmugurē) ar pildspalvas vai līdzīga priekšmeta galu tikai tālāk minētajos gadījumos.

• Pirmajā izmantošanas reizē

• Pēc baterijas nomaiņas • Lai notīrītu visu atmiņas saturu

• Ja rodas neparedzēts stāvoklis un pogas nedarbojas

- atmiņu.
- \*2 Formulu atmiņas un definējamas atmiņas. Skatiet sadaļu "Atmiņas aprēķini". 3 Statistikas dati (ievadītie dati).
- \*4 Skatiet sadaļu "Atmiņas notīrīšanas poga".
- \*5 Cleared when changing between sub-

Nelietojiet priekšmetu ar lūstošu vai asu galu. Ņemiet vērā, ka, nospiežot slēdzi

RESET, tiek izdzēsti visi atmiņā saglabātie dati. Ja kalkulatoram nepieciešama tehniskā apkope, izmantojiet tikai SHARP

izplatītāju, SHARP apstiprinātu tehniskās apkopes uzņēmumu vai SHARP remontuzņēmumu.

**Cietais apvalks**

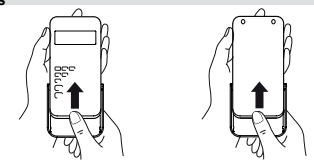

Mantisa Pakāpe

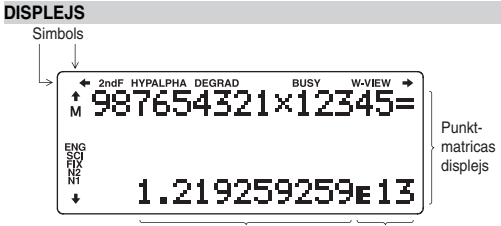

- Nospiediet  $\sqrt{2ndF}$  [M-CLR], lai atvērtu izvēlni. M-CLR><br>0:DISP 1:MEMORY<br>2:RESET  $\bullet$  Lai inicializētu attēlojuma iestatījumus,<br>nospiediet  $\textcircled{0}$ . Parametri ir iestatīti šādi:
- Leņķa mērvienība: DEG • Pieraksts: NORM1 • N bāze: DEC
- Lai vienlaicīgi notīrītu visus mainīgos un atmiņas (A–F, M, X, Y, D1–D4, ANS un  $STAT$ ), nospiediet  $\boxed{1}$   $\boxed{0}$ .
- Lai atiestatītu kalkulatoru, nospiediet  $\boxed{2}$   $\boxed{0}$ . Veicot atiestatīšanu, tiks izdzēsti visi atmiņā saglabātie dati un atjaunoti kalkulatora noklusējuma iestatījumi. Lai to paveiktu, varat arī nospiest slēdzi RESET kalkulatora aizmugurē.

• Faktiskās lietošanas laikā visi simboli netiek parādīti vienlaicīgi. • Displejā un rokasgrāmatas aprēķinu piemēros tiek parādīti tikai tie simboli, kas nepieciešami paskaidrotajam lietojumam.

 **/ , /** : Norāda, ka daļa satura parādītajos virzienos ir slēpta. Tiek parādīts, kad ir nospiests **@dF**), tādējādi norādot, ka ir iespējotas oranžā krāsā parādītās funkcijas.

Kad iespējams, aprēķinu rezultāti tiek parādīti, izmantojot daļskaitļus, √ un π.<br>Nospiežot , displejā tiks pārslēgti šādi attēlojuma stili: • Jauktas daļas (ar vai bez π) → neīstas daļas (ar vai bez π) → decimālskaitļi<br>• Īstas daļas (ar vai bez π) → decimālskaitļi  $\bullet$  Iracionāli skaitļi (kvadrātsaknes, daļskaitļi, kas iegūti no kvadrātsaknēm)  $\rightarrow$ decimālskaitļi

 $\bullet$  Ja rezultāta daļskaitļa saucējā, kurā tiek izmantots  $\pi$ , ir vairāk nekā trīs cipari. rezultāts tiks pārveidots un parādīts kā decimālskaitlis.

aprēķinu veikšanas. Ja vēlaties skatīt atlikušo vienādojuma daļu, nospiediet ( ( ● ) vai ( ▶ ), lai atgrieztos rediģēšanas ekrānā.<br>• Redaktorā Line aprēķinu rezultāti tiek parādīti decimālā formā vai rindas

**PIRMS KALKULATORA IZMANTOŠANAS** Pirmajā lietošanas reizē nospiediet slēdzi RESET (aizmugurē) ar pildspalvas vai līdzīga priekšmeta galu.

#### **Displeja kontrasta pielāgošana**

Nospiediet  $(\overline{\text{SET UP}})$   $\overline{3}$ , pēc tam  $\overline{+}$  vai  $\overline{-}$ , lai pielāgotu kontrastu. Nospiediet  $(N_C)$ , lai izietu.

#### **Ieslēgšana un izslēgšana** Nospiediet  $\overline{ON_C}$ , lai ieslēgtu kalkulatoru. Tiks parādīti dati, kas bija redzami displejā pirms izslēgšanas.

Nospiediet  $(2ndF)$  OFF), lai izslēgtu kalkulatoru.

**Rokasgrāmatā izmantotie pogu apzīmējumi**<br>Šajā rokasgrāmatā pogu darbības tiek apzīmētas, kā aprakstīts tālāk.

토 Lai norādītu *ex* :  $\boxed{\text{2ndF}}$   $\boxed{e^x}$  $\boxed{\mathsf{In}}$ Lai norādītu li : <u>(in )</u><br>ALPHA) E )

Lai norādītu E

jaunāko vienādojumu.  $\bullet$  Lai rediģētu vienādojumu pēc tā parādīšanas, nospiediet  $\Box$  vai  $\Box$ .

: • Ja funkcija ir parādīta oranžā krāsā virs pogas, vispirms ir jānospiež (2ndF), pēc tam — poga. Ja vēlaties norādīt atmiņu, vispirms nospiediet (ALPHA). Ievadāmo vērtību cipari netiek rādīti kā pogas, bet kā parasti cipari. • Ja funkcija ir parādīta pelēkā krāsā blakus pogām, tā darbojas konkrētos režīmos.

#### **Redaktori WriteView un Line**

Šis kalkulators izpilda darbības, ievērojot šādas prioritātes: Daļskaitļi (1r4 utt.) ② Funkcijas, pirms kurām norādīts to arguments (*x*<sup>-1</sup>, *x*<sup>2</sup>, n! utt.) *yx* kurām norādīts to arguments (sin, cos, utt.) Netieša funkcijas reizināšana (2sin  $\mathcal{F}_{\mathcal{F}}$ , *x* netieša atmiņas vērtības reizināšana (2Y utt.) 5 Funkcijas, pēc 30,  $A\frac{1}{4}$  utt.)  $\oslash$  nCr, nPr  $\circledast$  x,  $\div \circledast$  +,  $-\circledast$  AND  $\circledast$  OR, XOR, XNOR  $\circledast$  =, M+,

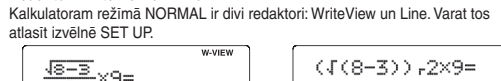

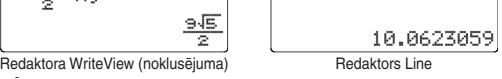

Piezīmes: • Dažos aprēķinu piemēros, kad tiek parādīts simbols **LINE**, pogu darbības un aprēķinu rezultāti tiek rādīti tā, kā tie tiktu rādīti redaktorā Line.

> M−, ⇒M, ▶DEG, ▶RAD, ▶GRAD, DATA, CD, →rθ, →*xy*, un citas aprēķinu beigu instrukcijas

#### **Ieraksta un atmiņas notīrīšana**

Režīms NORMAL: MODE 0 (noklusējums): Tiek izmantots aritmētisko darbību veikšanai un funkciju aprēķiniem.

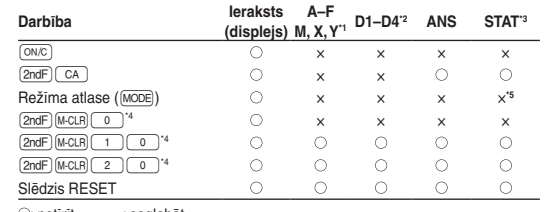

ः notīrīt ×: saglabāt<br>\*1 Nospiediet <u>⊙wc) (डाठ)</u> un pēc tam izvēlieties atmiņu, lai notīrītu viena mainīgā

Var iestatīt trīs leņķa mērvienības (grādi, radiāni un gradiāni).<br>DEG (°):  $\frac{(\text{err}\,\text{up})\,\text{o}}{0\,\text{so}}$  (noklusējums). DEG (°): t (noklusējums) RAD (rad): t

#### **Atmiņas notīrīšanas poga**

• Nospiežot  $\boxed{\text{SETUP}}$   $\boxed{1}$  (SCI), tiks parādīts SIG(0–9)? un varēs iestatīt jebkādu zīmīgo ciparu skaitu no 0 līdz 9. Ievadot 0, tiks iestatīta 10 ciparu

#### **VIENĀDOJUMA IEVADE, ATTĒLOŠANA UN REDIĢĒŠANA**

• Nospiediet <u>(мовё]( 。</u> ), lai atlasītu režīmu NORMAL.<br>• Katrā piemērā nospiediet (<u>ས་)</u>, lai vispirms notīrītu displeju. Ja nav norādīt citādi, aprēķinu piemēri ir izpildīti redaktorā WriteView, ar noklusējuma attēlojuma

 $estatijumu$   $((2ndF)(MCLR)(0))$ . **Aritmētiskās darbības**

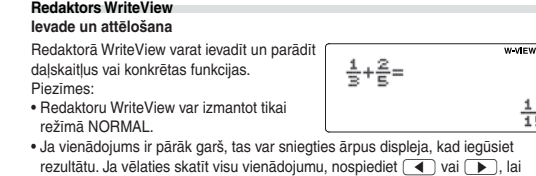

Nejaušajai funkcija ir četri iestatījumi. (Šo funkciju nevar atlasīt, izmantojot N bāzes funkciju.) Lai ģenerētu papildu nejaušus skaitļus, nospiediet ENTER). Nospiediet

#### atgrieztos rediģēšanas ekrānā. **Aprēķinu rezultātu skatīšana**

 $\boxed{\text{ON}_\mathcal{C}}$ , lai izietu **Gadījumskaitļi**

Piezīmes: • Tālāk minētajos gadījumos aprēķinu rezultātus var parādīt, izmantojot . • Aritmētiskas darbības un atmiņas aprēķini • Trigonometriskie aprēķini

Aprēķina rezultāts, kas iegūts, nospiežot [\_= \_) vai jebkuru citu aprēķinu beigu<br>instrukciju, tiek automātiski saglabāts pēdējās atbildes atmiņā.<br>Ja aprēķina rezultāts ir matricas vai saraksta formā, ANS atmiņā netiek sagl visa matrica vai saraksts. Tiek saglabāta tikai tā elementa vērtība, virs kuras

atmiņā X vai Y, aizstājot esošās vērtības.  $\bullet \rightarrow r\theta$ ,  $\rightarrow$ *xy*: atmiņa *x* (*r* vai *x*), atmiņa *y* ( $\theta$  vai *y*)

nospiežot (2ndF) [ANDOM] 1 [ENTER].

vērtību, nospiežot  $\boxed{\text{2ndF}}$  [ANDOM] 2 ] [ENTER].

• Ja trigonometriskajos aprēķinos tiek ievadītas tādas vērtības kā tabulā labajā malā, rezultātus var parādīt, izmantojot  $\sqrt{ }$ . • Aprēķinu rezultāti var sniegties ārpus ekrāna malām. Varat skatīt šīs daļas, nospiežot  $\Box$  vai  $\Box$  (atkarībā no tā, GRAD Skaitļa " $\frac{50}{3}$ " reizinātāji vai ir paslēpta kreisā vai labā puse). Ievades vērtība DEG | Skaitļa "15" reizinātāji RAD Skaitļa  $\frac{1}{12}\pi$ " reizinātāji • Neīstas/īstas daļas tiks pārveidotas un parādītas kā decimālskaitļi, ja to parādīšanai būs nepieciešams vairāk par 9 cipariem. Jauktām daļām simālais parādāmo ciparu skaits (ieskaitot veselos skaitļus) ir 8.

#### **Redaktors Line**

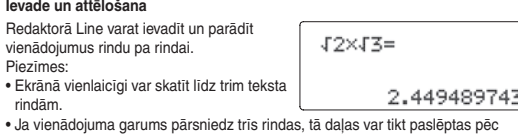

nospiežot (CHANGE). Piezīmes:

nospiežot (2ndF) +DEG

daļskaitļu pierakstā.

#### **Vienādojuma rediģēšana**

Uzreiz pēc atbildes iegūšanas nospiežot (<), tiek parādītas vienādojuma beigas, un nospiežot  $\boxed{\blacktriangleright}$ , tiek parādīts sākums. Nospiediet  $\boxed{\blacktriangle}$ ,  $\boxed{\blacktriangleright}$ ,  $\boxed{\blacktriangle}$  va  $\overline{\bullet}$ ), lai pārvietotu kursoru. Nospiediet  $\boxed{\bullet}$  vai  $\boxed{\text{2ndF}(\bullet)}$ , lai pārvietotu kursoru uz vienādojuma sākumu vai beigām.<br>Redaktorā WriteView varat izmantot [█] un [▼], lai pārvietotu kursoru augšup

#### un lejup – starp skaitītāju un. **Atkāpšanās un dzēšanas poga**

Lai dzēstu skaitli vai funkciju, novietojiet kursoru tā labajā malā un nospiediet<br>[вs ] Varat arī dzēst skaitli vai funkciju, virs kuras novietots kursors, nospiežot  $\left(\overline{2ndF}\right)\left(\overline{DEL}\right)$ 

Decimālskaitļus var pārveidot par seksagesimālajiem skaitļiem, un seksagesimā-los skaitļus var pārveidot par sekundēm un minūtēm. Turklāt var veikt četras pamata aritmētiskās darbības un atmiņas aprēķinus, izmantojot seksagesimālo sistēmu. Seksagesimālās sistēmas pieraksts ir šāds: Grāds  $\frac{12}{\frac{34}{\text{Mnute}}}$   $\frac{56.78}{\frac{12}{\text{Mnute}}}$  Sekunde

#### **Vairāku rindu rādīšanas funkcija**

Šajā kalkulatorā režīmā NORMAL un CPLX var parādīt iepriekšējos vienādoju-mus un atbildes. Atmiņā var saglabāt maksimāli 340 rakstzīmes. Kad atmiņa ir pilna, saglabātie vienādojumi tiks dzēsti, sākot ar vecāko.

Nospiežot ( ▲), tiks parādīts iepriekšējais vienādojums. Vēlreiz nospiežot ( ▲),<br>tiks parādīti iepriekšējie vienādojumi (pēc atgriešanās pie iepriekšējā vienādojuma nospiediet [ݐ♥ ], lai skatītu vienādojumus pēc kārtas). Turklāt [<u>zʌd</u>ɛ] (ݐ▲ )<br>var izmantot, lai pārietu uz vecāko vienādojumu, bet [z<u>ʌdɛ]</u> (Dw·) – lai pārietu uz

> **Taisnlenka** koord.

cipara pogu, kas atbilst jūsu izvēlei:<br>  $\begin{bmatrix} 0 \end{bmatrix}$  (S t a t 0 [S D]): Viena mainīgā statistika

 $\overline{\overline{3}}$  (s t a t 3 i E \_ E X P1): Eilera eksponentregresija (stat 4 [LOG]): Logaritmiskā regresija<br><u>[5</u>] (stat 5 [POWER]): Pakāpes regresija  $\begin{array}{ll} \boxed{6} \ \boxed{3} \ \boxed{3} \ \boxed{7} \ \boxed{8} \ \boxed{1} \ \boxed{5} \ \boxed{6} \ \boxed{2} \ \boxed{3} \ \boxed{5} \ \boxed{6} \ \boxed{5} \ \boxed{6} \ \boxed{7} \ \boxed{8} \ \boxed{7} \ \boxed{6} \ \boxed{8} \ \boxed{9} \ \boxed{1} \ \boxed{1} \ \boxed{1} \ \boxed{2} \ \boxed{3} \ \boxed{5} \ \boxed{6} \ \boxed{1} \ \boxed{1} \ \boxed{2} \ \boxed{3} \ \boxed{4} \ \boxed{5} \ \boxed{6} \ \boxed{6} \ \boxed{7$ 

Statistika par <sup>1</sup> un normālās varbūtību funkcijas vērtību.

 $\frac{p}{\log p}$ ,  $\frac{p}{\ln p}$  un  $\frac{p}{\ln p}$ .

• Vairāku rindu atmiņa tiks notīrīta, veicot šādas darbības:

(<u>2ndF)( cA ),</u> režīma maiņa, RESET, N bāzes pārveidošana, leņķa mērvienības<br>pārveidošana, redaktora maiņa (<u>(डाग्ज्) ⊂ )</u> (\_o ) vai <u>(डाग्ज्) ⊆ ) ( า )</u> un<br>atmiņas notīrīšana ((<u>2ndF)(⊮cɪʔ] ( า ) (\_o )</u>).

• Ja vienādojumam ir viens rezultāts, tā saglabāšanai ir nepieciešamas 11 papildu rakstzīmes. • Papildus atmiņas daudzumam, kas nepieciešams vienādojuma saglabāšanai,

> **Lineārās regresijas aprēķināšana**<br>Statistika par ① un ②. Papildus – *y* iespējamā vērtība konkrētai *x* vērtībai (iespējamā vērtība *y´*) un *x* iespējamā vērtība konkrētai *y* vērtībai (iespējamā

Statistika par  $\overline{0}$  un  $\overline{2}$  un koeficienti *a, b, c* mazāko kvadrātu metodes formulā (*v* = *a* + b*x* + *cx*<sup>2</sup> ). (Mazāko kvadrātu metodes aprēķiniem nevar iegūt korelācijas koeficientu (*r*).) Ja būs divas *x´* vērtības, katra vērtība tiks parādīta ar "1:" vai "2:"

redaktoram WriteView būs nepieciešams noteikts apjoms parādīšanai. • Vienādojumos būs iekļautas arī aprēķinu beigu instrukcijas, piemēram, "=".

#### **Aprēķinu prioritātes līmeņi**

• Izmantojiet (ALPHA) un FRCL), lai veiktu dažādus aprēķinus režīmā STAT. • nedarbojas režīmā STAT.

• Ja tiek izmantotas iekavas, aprēķiniem iekavās ir augstāka prioritāte nekā citiem aprēķiniem.

#### Viena mainīgā dati Dati DATA

Dati  $\overline{(\vec{\omega})}$  biežums (DATA) (ievadīt tos pašus datus vairākkārt)

#### **SĀKOTNĒJĀ IESTATĪŠANA**

Režīms STAT: MODE [1 Tiek izmantots statistikas aprēķiniem. Režīms DRILL: MODE

Nospiediet (SETUP), lai atvērtu izvēlni SET UP. Nospiediet <sup>(ON/C</sup>), lai izietu no izvēlnes SET

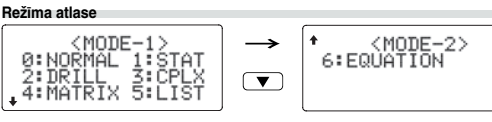

 $D$ ati  $x$   $\overline{(x,y)}$  dati  $y$   $\overline{(x,y)}$  biežums  $\overline{DATA}$  (ievadīt tos pašus datus  $x$  un  $y$  vairākkārt)

Tiek izmantots matemātisko darbību un reizrēķina tabulu vingrinājumiem.

**Izvēlne SET UP**

UP.

 $\bullet$ 

퓵

**Leņķa mērvienības iestatīšana**

 $GRAD(g):$   $SETUP$   $0$   $2$ 

izmantojiet  $\sqrt{\bullet}$ un  $\sqrt{\bullet}$ , lai parādītu iepriekš ievadīto datu kopu. Nospiediet  $\boxed{\blacktriangledown}$ , lai parādītu datu kopu augošā secībā (vecākie vienumi vispirms). Lai mainītu rādīšanas secību dilstošā secībā (jaunākie vienumi vispirms) nospiediet pogu (A). Nospiediet  $\boxed{\text{andF}}$  A) vai  $\boxed{\text{andF}}$  (V), lai pārvietotu kursoru uz datu kopas sākumu vai beigār Katra datu kopa tiek parādīta ar "X:", "Y:" vai "F:".

Parādiet un pārvietojiet kursoru uz maināmo datu kopas vienumu, izmantojot  $\boxed{\blacktriangle}$  un  $\boxed{\blacktriangledown}$ , ievadiet pareizo vērtību, pēc tam nospiediet  $\boxed{\text{DATA}}$  vai  $\boxed{\text{ENTER}}$ • Lai dzēstu datu kopu, parādiet un pārvietojiet kursoru uz tās vienumu, izmantojot (▲) un (▼), pēc tam nospiediet (2ndF)( cɒ ). Datu kopa tiks dzēsta.<br>• Lai pievienotu jaunu datu kopu, nospiediet (<u>애c</u>) un izejiet no iepriekš ievadīto datu ekrāna. Ievadiet vērtības, pēc tam nospiediet (DATA).

**Pieraksta veids un decimālskaitļu cipari aiz komata** *3* Aprēķinu rezultātu rādīšanai tiek izmantotas piecas pieraksta sistēmas: divi peldošā komata iestatījumi (NORM1 un NORM2), fiksētais decimālais komats (FIX),

<SETUP>

0:DRG<br>2:EDITOR 3:CTRST

• Nospiežot [േ][10] [10] (FIX) vai [ோபு][10] [21] (ENG), tiks parādīts<br>TAB(0–9)? un varēs iestatīt jebkādu ciparu skaitu aiz komata (TAB) no 0 līdz 9.

• Atlasīto vienumu nevar dzēst, nospiežot [BS] vai (2ndF) [DEL] y redaktorā

zinātniskais pieraksts (SCI) un tehniskais pieraksts (ENG).

• starprezultāta vai aprēķinu rezultāta absolūtā vērtība būs vienāda ar vai lielāka  $par 1 \times 10^{100}$ .

attēlošana.

Matemātisku darbību vingrinājumi: MODE 2 0 Tiek parādīti nejauši matemātisku darbību jautājumi ar pozitīviem veseliem skaitļiem un 0. Ir iespējams atlasīt jautājumu skaitu un zīmes veidu.

Reizrēķina tabula ( $\times$  tabula):  $\boxed{\text{MODE}}$  $\boxed{2}$ Secīgi vai nejauši tiek parādīti jautājumi no katras reizrēķina tabulas rindas (no 1 līdz 12).

Lai izietu no režīma DRILL, nospiediet MODE un atlasiet citu režīmu.

• Ja atbilde ir pareiza, tiek parādīts "w\*" un nākamais jautājums.<br>• Ja atbilde nav pareiza, tiek parādīts "ד un tas pats jautājums. Tā tiks uzskatīta par nepareizu atbildi. • Ja nospiedīsiet (ENTER), neievadot atbildi, tiks parādīta pareizā atbilde un **Peldošā komata skaitļu sistēmas iestatīšana zinātniskajā pierakstā** Peldošā komata skaitļa attēlojumam tiek izmantoti divi iestatījumi: NORM1 (noklusējums) un NORM2. Skaitlis tiek automātiski rādīts zinātniskajā pierakstā

ārpus iepriekš iestatītā diapazona:<br>• NORM1 (<u>(घटाण) ( T ) ( उ )</u>): 0.00000001 ≤ l *x* l ≤ 9,999,999,999<br>• NORM2 ((<u>घटाण) ( T ) ( 4 )</u>): 0.01 ≤ l *x* l ≤ 9,999,999,999

∙ Redaktors WriteView (W-VIEW): <u>(धाराणे ( २ ) ( ० )</u> (noklusējums)<br>• Redaktors Line (LINE): <u>(धारणे ( २ ) ( า )</u>

Nospiediet SETUP 3 pēc tam – + vai – , lai pielāgotu kontrastu. Nospie-

**Matemātisku darbību vingrinājumu un × tabulas izmantošana** 1. Nospiediet  $\text{MoDE}[\_2] [\_0]$ , lai vingrinātos matemātiskas darbības, vai  $\text{MoDE}[\_2] [\_1]$ , lai vingrinātos x tabulu. . Matemātisku darbību vingrinājumi: Izmantojiet (A) un v lai atlasītu

- jautājumu skaitu (25, 50 vai 100). **× tabula**: Izmantojiet **(A)** un  $\dot{v}$  lai atlasītu rindu reizrēķina tabulā (no 1 līdz 12).
- 3. Matemātisku darbību vingrinājumi: Izmantojiet **(4)** un **D** lai atlasītu darbības veidu (+, –, ×, ÷ vai + – × ÷).<br>**× tabula**: Izmantojiet ⊖ un D lai atlasītu secības veidu ("secīgi" vai
- "nejauši"). 4. Nospiediet (ENTER), lai sāktu.
- Izmantojot matemātisku darbību vingrinājumus vai × tabulu (tikai nejaušā
- secībā), jautājumi tiek izvēlēti nejauši, un tie var atkārtoties tikai nejaušības dēļ. 5. Ievadiet atbildi. Ja kļūdāties, nospiediet  $\boxed{\circ}$  vai  $\boxed{BS}$ . lai notīrītu visus ievadītos ciparus, un ievadiet atbildi vēlreiz.
- 6. Nospiediet (ENTER).

**Redaktora atlase**

diet  $\overline{ON_{n}}$ . lai izietu

Režīmā NORMAL ir pieejami divi redaktori:

**Displeja kontrasta pielāgošana**

**Ievadīšanas un pārrakstīšanas ievades metodes**

nākamais jautājums. Tā tiks uzskatīta par nepareizu atbildi. 7. Turpiniet atbildēt uz jautājumiem, ievadot atbildi un nospiežot ENTER 8. Kad esat pabeidzis, nospiediet **ENTER** un tiks parādīts pareizo atbilžu skaits un Izmantojot redaktoru Line, varat mainīt ievades metodi no "INSERT" (noklusēju-

ma) uz "OVERWRITE".

procentuālais daudzums. 9. Nospiediet (ENTER), lai atgrieztos pašreizējā vingrinājuma sākuma ekrānā.

#### **Matemātisku darbību vingrinājumu paraugs** ጡ

kursors tiks pārveidots par četrstūrveida kursoru.

• Beigu iekavas  $\Box$  tieši pirms  $\boxed{=}$  vai  $\boxed{\mathsf{M}^+}$  var izlaist.

dalīšana tiek veikta tādā pašā veidā. Veicot reizināša

**ZINĀTNISKIE APRĒĶINI**

**Aprēķini ar konstantēm**

• Aprēķinos ar konstantēm otrais saskaitāmais kļūst par konstanti. Atņemšana un

**Kļūdas** Kļūdas var rasties, ja darbība pārsniedz aprēķinu diapazonu vai tiek mēģināts vētiski neatļautu darbību. Ja rodas kļūda, nospiežot  $\overline{\blacktriangleleft}$  vai i kursors tiek automātiski pārvietots uz vienādojuma vietu, kur radās kļūda. Rediģējiet vienādojumu vai nospiediet  $\boxed{\circ v_{\text{C}}}$ , lai notīrītu vienādojumu.

konstanti.

• Veicot aprēķinus ar konstantēm, tās tiks attēlotas kā K.

• Redaktorā Line tiek izmantoti šādi simboli:<br>• • : lai norādītu izteiksmes pakāpi ( $\overline{(\cdot \cdot)}$ ,  $\overline{[2$ ndF $)(\cdot e^x)}$ ,  $\overline{[2$ ndF $)(\cdot 10^x)}$ ). •  $\mathbf{r}$ : lai atdalītu veselus skaitļus, skaitītājus un saucējus  $\left(\frac{ab}{ab}\right)$ ,  $\left(\frac{abc}{ab}\right)$ .<br>Izmantojot  $\left(\frac{abc}{200E}\right)$ (vai  $\left(\frac{2abc}{20E}\right)$  redaktorā Line, vērtības tiek jevadītas šādi • Izmantojot **(2ndF)** log<sub>e</sub>x) vai (2ndF) abs redaktorā Line, vērtības tiek

**Funkcijas**

 $\boldsymbol{e}$ 

• Skatiet katras funkcijas aprēķinu piemērus.

decimālskaitli, izmantojot [chale].

#### Piemērs:  $2 + 5 = 5$ ERROR 02: Aprēķinu kļūda

• logn (bāze, vērtība) • abs vērtība **Nejauša funkcija**

Nospiežot **(2ndF)** [BANDOM]

Piezīme: Ja rezultāts nav 0, redaktorā WriteView to var rādīt kā daļskaitli vai

**Spēļu kauliņa mešana**

Lai simulētu kauliņa mešanu, var ģenerēt nejaušu veselu skaitli no 1 līdz 6,

 $\mathbf{\Phi}$ **• Norādītajos diapazonos kalkulatora precizitāte ir ±1 līdz 10. mantisas ciparam. Taču aprēķinu kļūda palielinās turpmākos aprēķinos, summējoties visām aprēķinu kļūdām. (Tas pats attiecas uz** *yx* **,** *<sup>x</sup>* **, n!, e***<sup>x</sup>* **, In, matricu / sarakstu u.c. aprēķiniem, kur iekšēji tiek veikti secīgi aprēķini.) Aprēķinu kļūdas summēsies un palielināsies funkciju pārliekuma punktos un singulārajos punktos.**

**Monētas mešana**

Lai simulētu monētas mešanu, var ģenerēt nejaušu 0 (ģerbonis) vai 1 (cipars)

Katru reizi nospiežot (2ndF) DRG>), tiek secīgi nomainīta leņķa mērvienība.

mainīgo vienādojumā, nospiediet (ALPHA) un mainīgā pogu.

Nospiediet  $\overline{\text{ON}_\mathbb{C}}\text{STO}$  (M), lai notīrītu neatkarīgo atmiņu (M).

Spiežot **@**<sub>200</sub>F (BANDOM) 3 ) ENTER), var ģenerēt nejaušu veselo skaitli no 0 līdz 99.

Nospiediet (<u>sτo</u>) un mainīgā pogu, lai saglabātu vērtību atmiņā.<br>Nospiediet (RCL) un mainīgā pogu, lai parādītu vērtību no atmiņas. Lai ievietotu

**Nejaušs veselais skaitlis**

**Leņķa mērvienības pārveidošana**

- Aprēķinu var parādīt rezultātus, izmantojot  $\sqrt{}$ , ja tiek izpildīti visi tālāk minētie nosacījumi. • Aprēķinu starprezultāti un galīgie rezultāti tiek parādīti šādā formātā:
- $\pm \frac{a\sqrt{b}}{2} \pm \frac{c\sqrt{d}}{4}$
- 
- Katrs koeficients ietilpst šajā diapazonā:  $1 \le a < 100$ :  $1 < b < 1000$ :  $0 \le c < 100$
- 1 ≤ d < 1 000; 1 ≤ e < 100; 1 ≤ f < 100
- Elementu skaits aprēķinu starprezultātā un galīgajā rezultātā ir viens vai divi. Piezīme: divu daļskaitļu elementu rezultāts, kurā iekļauta  $\sqrt{\ }$ , tiks izteikts ar kopīgu saucēju.

**Atmiņas aprēķini**

**Īslaicīgās atmiņas (A–F, X un Y)**

**Neatkarīgā atmiņa (M)**

Papildus visām īslaicīgās atmiņas funkcijām, vērtību var pieskaitīt esošai atmiņas

**EL-W531X/W531XG/W535X**: Ja displejā ir slikts kontrasts, baterijas ir jānomaina. **EL-W531XH**: Ja displejā ir slikts kontrasts vai nekas netiek parādīts, pat ja vājā apgaismojumā ir nospiests  $\overline{\text{ON}_\mathbb{C}}$ , jānomaina baterijas.

**Pēdējās atbildes atmiņa (ANS)**

novietots kursors. Piezīmes:

• Aprēķinu rezultāti no tālāk norādītajām funkcijām tiek automātiski saglabāti

**DOM) OD ENTER), var ģenerēt gadījumskaitli ar trim zīmīgajiem** 

leslēdzot pārrakstīšanas metodi (nospiežot <u>(SETUP (4 ) (1 )),</u> trīsstūrveida

• Divas *x´* vērtības no mazāko kvadrātu metodes aprēķiniem režīmā STAT: atmiņa

 $\overline{P}$  Nospiežot (RCL) vai (ALPHA), tiks parādīta atmiņā saglabātā vērtība ar maksimāl

1. att.  $\mathbb{H}$  1. att. 1. att. 1. att.

X (1:), atmiņa Y (2:)

14 cipariem.

vērtībai vai atņemt no tās.

**Definējamas atmiņas (D1–D4)** Varat saglabāt funkcijas vai darbības definējamās atmiņās (D1–D4). • Lai saglabātu funkciju vai darbību, nospiediet (STO), pēc tam nospiediet definējamās atmiņas pogu ((\_p1 ), (\_p2 ), (\_p3 ) vai (\_p4 )) un tad norādiet saglabāja-<br>mo darbību. Ar izvēlni saistītās darbības, piemēram (stī u?), nevar saglabāt. Mospiediet (<u>○№),</u> lai atgrieztos iepriekšējā ekrānā.<br>• Lai parādītu saglabātu funkciju vai darbību, nospiediet attiecīgo atmiņas pogu. Saglabātu funkciju nevarēs parādīt, ja to nevarēs izmantot attiecīgajā kontekstā. • Visas funkcijas vai darbības, kas ir saglabātas definējamā atmiņā, tiks aizstātas,

kad saglabāsiet jaunu vienumu attiecīgajā atmiņā.

EL-W531X/W531XG/W535X EL-W531X/W

kās izslēgšanas funkcija

**Secīgi aprēķini**

Iepriekšējo aprēķinu rezultātu var izmantot nākamajos aprēķinos. Tomēr to nevar parādīt pēc vairāku instrukciju ievades vai tad, kad aprēķinu rezultāts ir matricas /

 $\boldsymbol{o}$ 

 $\boldsymbol{\varpi}$ 

 $\boldsymbol{\varpi}$ 

 $\boldsymbol{\varpi}$ 

 $\bigcirc$ 

 $\boldsymbol{\Phi}$ 

雨

saraksta formātā. **Daļskaitļu aprēķini**

Aritmētiskās darbības un atmiņas aprēķinus var veikt, izmantojot daļskaitļus. Režīmā NORMAL var pārveidot decimālskaitļus par daļskaitļiem un otrādi,

• Neīstas / īstas daļas tiks pārveidotas un parādītas kā decimālskaitļi, ja to parādīšanai būs nepieciešams vairāk par 9 cipariem. Jauktām daļām maksimālais parādāmo ciparu skaits (ieskaitot veselos skaitļus) ir 8. • Lai pārveidotu seksagesimālo vērtību par daļskaitli, vispirms pārveidojiet to,

**Binārās, piecinieku, oktālās, decimālās un heksadecimālās sistēmas**

**darbības (N bāze)**

Režīmā NORMAL var veikt N bāzes skaitļu pārveidojumus. Turklāt var izpildīt četras pamata aritmētiskās darbības, aprēķinus ar iekavām un atmiņas aprēķinus, kā arī loģiskās operācijas AND, OR, NOT, NEG, XOR un XNOR ar skaitļiem

Pārveidei katrā sistēmā tiek izmantotas šīs pogas: <u>(2ndF)(≠e</u>⊪) (tiek parādīts<br>"BIN"), <u>@neF)</u> (=rēl) (tiek parādīts "PEN"), <u>@ndF) (=oσ</u>ī) (tiek parādīts "OCT"),<br><u>@ndF) (=viel)</u> (tiek parādīts "HEX"), <u>@ndF) (=oēl) ("BI</u>

Piezīme: Heksadecimālie cipari A–F tiek ievadīti, nospiežot  $\left(\overline{y^x}\right)$ ,  $\left(\overline{y^y}\right)$ ,  $\left(\overline{x^z}\right)$ 

binārajā, piecinieku, oktālajā un heksadecimālajā sistēmā.

pazūd)

 $\bullet$  $\bullet$ 

 $\bullet$ 

Binārajā, piecinieku, oktālajā un heksadecimālajā sistēmā nevar ievadīt daļskaitļus. Ja decimālskaitlis ar daļskaitli tiek pārveidots binārajā, piecinieku, oktālajā vai heksadecimālajā sistēmā, daļskaitļa daļa tiks saīsināta. Līdzīgi, ja aprēķinu rezultātā binārajā, piecinieku, oktālajā vai heksadecimālajā sistēmā būs iekļauta daļskaitļa daļa, tā tiks saīsināta. Binārajā, piecinieku, oktālajā un heksadecimālajā

sistēmā negatīvie skaitļi tiek parādīti kā papildinājums. **Laika, decimālie un seksagesimālie aprēķini**

**Koordinātu pārveide**

 $\theta$  vai *y* atmiņā Y).<br>Koordinātu pārvei

• Pirms aprēķinu veikšanas atlasiet leņķa mērvienību.

• Aprēķinu rezultāti tiek automātiski saglabāti atmiņās X un Y (*r* vai *x* atmiņā X,

 $\leftrightarrow$ 

WriteView.

Polārās koord.

 $P(r, \theta)$ 7

**Modificēšanas funkcija**

Decimālskaitļu aprēķinu rezultāti tiek iekšēji iegūti zinātniskajā pierakstā, kur mantisas garums nepārsniedz 14 ciparus. Taču, tā kā aprēķinu rezultāti tiek parādīti saskaņā ar attēlojamo pierakstu un ciparu skaitu aiz komata, iekšējais aprēķinu rezultāts var atšķirties no displejā parādītā. Izmantojot modificēšanas funkciju ((<u>2ndF)(моғ</u>)), iekšējā vērtība tiek pārveidota, lai atbilstu displejā parādītajai.<br>Tādējādi parādīto vērtību bez izmaiņām var izmantot turpmākajās darbībās. • Ja izmantojat redaktoru WriteView un aprēķinu rezultāts tiek parādīts, izmantojot daļskaitļus vai iracionālos skaitļus, nospiediet , lai pārveidotu to par

Režīmam STAT ir 8 apakšrežīmi. Nospiediet MODE 1, pēc tam nospiediet

decimālskaitli.

 $\boldsymbol{o}$ 

 $\bullet$ 

**STATISTIKAS APRĒĶINI** Statistikas aprēķinus var veikt režīmā STAT.

 $\frac{1}{\sqrt{1}}$  (Stat 0 [SD]):<br> $\frac{1}{\sqrt{1}}$  (Stat 1 [LINE]):

 $(S \text{ t a t } 2 \text{ [QUAD]})$ :

**Statistikas aprēķini un mainīgie**

Katram statistikas aprēķinam var iegūt tālāk norādīto statistiku (skatiet tabulu).

**Viena mainīgā statistikas aprēķins**

vērtība *x´*).

**Mazāko kvadrātu metodes aprēķini**

un saglabāta atsevišķi atmiņās X un Y.

**Eilera eksponentregresijas, logaritmiskās regresijas, pakāpes regresijas,**  i**nversās regresijas un vispārīgas eksponentregresijas aprēķini**<br>Statistika par ① un ②. Papildus – y iespējamā vērtiba konkrētai x vērtībai un x ie-<br>spējamā vērtība konkrētai y vērtībai. (Tā kā kalkulators katru formulu p lineārās regresijas formulu, pirms tiek veikti aprēķini, visa statistika, izņemot koeficientus *a* un *b*, tiek iegūta no pārveidotajiem datiem, nevis iegūtajiem datiem.)

mājsaimniecībās)<br>Mājsaimniecībās)<br>1. Eiropas Savienībā<br>Jzmanību: Ja vēlaties atbrīvoties no šīs ierīces, lūdzu, neizmantojiet

Uzmanibu: Ja vēlalise atbrīvoties no šis ierices, lūdzu, neizmantojiet<br>parasto atkriumu tvertni.<br>No nokalpojošām elektriskām un elektroniskām iericēm jāatbrīvojas<br>atsevišķi un saskaņā ar likumotošana, kas pieprasa piemērot

Lineārā regresija<br>Mazāko kvadrātu metode

es rezultāti tiks parādīti kā decimāldaļas arī reda

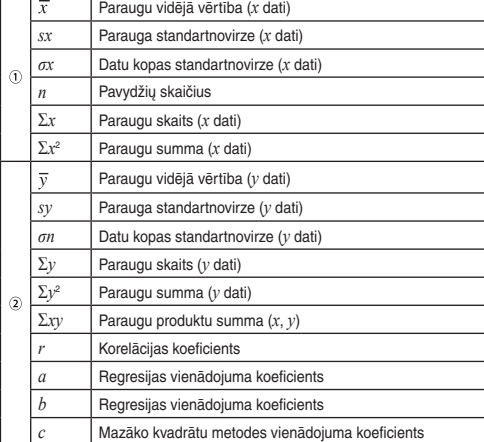

#### **Datu ievade un korekcija**

Pirms jaunu datu ievades notīriet atmiņas saturu.

#### **Datu ievade**

Divu mainīgo dati

 $Data \overrightarrow{x(x)} \text{ dati } y \text{ (DATA)}$ 

Piezīme: var ievadīt līdz 100 datu vienumiem. Datiem ar vienu mainīgo: datu vienums bez biežuma tiks uzskaitīts kā viens datu vienums, savukārt vienums ar norādītu biežumu tiks saglabāts kā divu datu vienumu kopa. Datiem ar diviem mainīgajiem: datu vienumu kopums bez biežuma tiks uzskaitīts kā divi datu vienumu, savukārt vienumu kopa ar norādītu biežumu tiks saglabāta kā trīs datu vienumu kopa.

#### **Datu korekcija**

Korekcija pirms (<del>DATA</del>) nospiešanas uzreiz pēc datu ievades dzēsiet nepareizos datus ar  $\overline{\text{CW}_\text{C}}$ , pēc tam ievadiet pareizos datus. Korekcija pēc [DATA] nospiešanas:

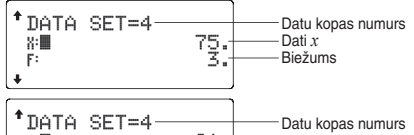

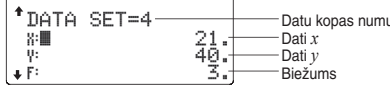

#### **Statistikas aprēķinu formulas**

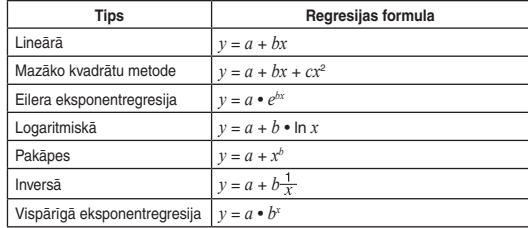

Kļūda radīsies, ja:

• Saucējs būs vienāds ar nulli.

• Tiks mēģināts izvilkt kvadrātsakni no negatīva skaitļa.

• Mazāko kvadrātu metodes aprēķinos nebūs neviena risinājuma.

#### **REŽĪMS DRILL**

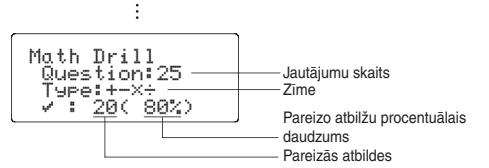

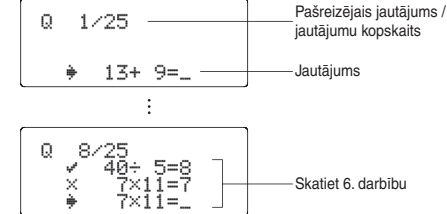

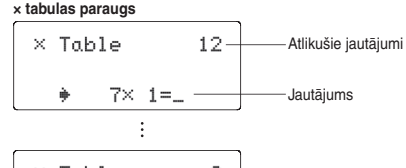

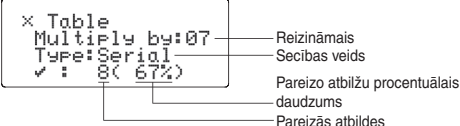

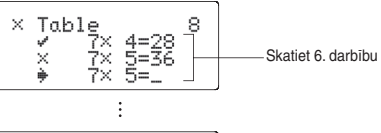

#### **Matemātisko darbību vingrinājumu jautājumu diapazoni**

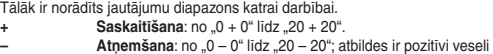

- skaitļi un 0.
- **Daugybos operacijos ženklas**: "1 × 0" vai no "0 × 1" līdz  $.12 \times 12$ ". **Dalīšana**: no "0 ÷1" līdz "144 ÷ 12"; atbildes ir pozitīvi veseli skaitļi
- no 1 līdz 12 un 0, dalāmie līdz 144 un dalītāji līdz 12. **+ – × ÷ Jaukti**: tiek rādīti jautājumi visu iepriekš minēto diapazonu ietvaros.

#### **KĻŪDAS UN APRĒĶINU DIAPAZONI**

#### **Kļūdu kodi un kļūdu veidi**

 $\boldsymbol{\varpi}$ 

ERROR 01: Sintakses kļūda • Tika mēģināts veikt nederīgu darbību.

- Starprezultāta vai galīgā aprēķinu rezultāta absolūtā vērtība ir vienāda ar vai lielāka par 10<sup>10</sup>
- Tika mēģināts dalīt ar nulli (vai starprezultāts ir vienāds ar nulli).
- Veicot aprēķinus, tika pārsniegti aprēķinu diapazoni.

#### ERROR 03: Ligzdošanas kļūda

• Tika pārsniegts pieejamo buferatmiņu skaits. (Skaitliskajām vērtībām ir 10 buferatmiņas, aprēķinu instrukcijām – 64 buferatmiņas.)

ERROR 04: Datu vienumu skaita kļūda • Režīmā STAT datu vienumu skaits pārsniedz 100.

**Brīdinājuma ziņojumi** Nevar dzēst!

WriteView.

Nevar parādīt!

• Nevar parādīt definējamā atmiņā (D1–D4) saglabātu funkciju vai darbību. Piemērs: Režīmā NORMAL tika mēģināts izsaukt statistikas mainīgo.

Buferatmiņa ir pilna!

• Vienādojuma (tostarp aprēķinu beigu instrukciju) garums pārsniedz mak-

Piemērs: (√¯ ) 5 (\_) (\_) (\_x² ) (\_ ◀\_ )(\_ вѕ\_)<br>Šajā piemērā dzēsiet kāpinātāju, pirms mēģināt dzēst iekavas.

simālās ievades buferatmiņas garumu (159 rakstzīmes redaktorā WriteView vai 161 rakstzīme redaktorā Line). Vienādojuma garums nedrīkst pārsniegt ievades buferatmiņas maksimālo garumu.

#### **Aprēķinu diapazoni**

#### • Aprēķinu diapazoni

 $±10^{-99} - ±9,9999999999 \times 10^{99}$  un 0. Ja ieraksta, aprēķinu galīgā rezultāta vai starprezultāta absolūtā vērtība ir<br>mazāka par 10<sup>-99</sup>, vērtība tiek uzskatīta par nulli aprēķinos un displejā.

#### **Rezultātu parādīšana, izmantojot**

#### **BATERIJU NOMAIŅA**

**Piezīmes par bateriju nomaiņu**

Nepareiza rīcība ar baterijām var izraisīt elektrolītu noplūdi vai eksploziju. Noteikti ievērojiet tālāk minētos lietošanas nosacījumus. • Gādājiet, lai jaunās baterijas veids būtu pareizs. • Novietojiet bateriju pareizi, kā norādīts kalkulatorā. • Baterija tiek ievietota rūpnīcā pirms piegādes, un tā var izlādēties, pirms tiek sasniegts specifikācijās norādītais darbmūžs.

#### **Piezīmes par atmiņas satura dzēšanas**

Ja tiek nomainīta baterija, atmiņas saturs tiek izdzēsts. Tas var tikt dzēsts arī kalkulatora bojājumu gadījumā vai remontdarbu laikā. Dublējiet visu svarīgo atmiņas saturu gadījumam, ja dati tiek nejauši izdzēsti.

#### **Kad jāmaina baterijas**

#### **Piesardzības ieteikumi**

- Ja no baterijas izplūdušais šķidrums iekļūst acīs, var rasties nopietni savainojumi. Ja tā notiek, skalojiet acis ar tīru ūdeni un nekavējoties vērsieties pie ārsta.
- Ja no baterijas izplūdušais šķidrums saskaras ar ādu vai apģērbu, nekavējoties noskalojiet to ar tīru ūdeni.
- Ja produkts netiks izmantots ilgāku laiku, izņemiet bateriju un novietojiet to drošā vietā, lai novērstu bojājumus iztecējušas baterijas dēļ.
- Neatstājiet izlietotu bateriju produktā.
- Glabājiet baterijas bērniem nepieejamā vietā.
- Kalkulatorā atstājot izlādētas baterijas, tās var sākt tecēt un sabojāt kalkulatoru.
- Nepareizas rīcības dēļ var rasties eksplozija.
- Nemetiet baterijas ugunī, jo tās var eksplodēt.

- **Nomaiņa**<br>1. Izslēdziet kalkulatoru, nospiežot <u>(2ndF) (OFF</u>).
- 2. Izskrūvējiet vienu vai abas skrūves. (1. att.) 3. Paceliet bateriju vāciņu, lai to none
- 
- 4. **EL-W531X/W531XG/W535X**: Izņemiet izlietoto bateriju, izmantojot pildspalvu vai līdzīgu smailu priekšmetu. (2. att.) **EL-W531XH**: Izņemiet izlietoto bateriju.
- 5. **EL-W531X/W531XG/W535X**: Ievietojiet vienu jaunu bateriju. Gādājiet, lai "+"
- puse būtu vērsta augšup. **EL-W531XH**: Ievietojiet vienu jaunu bateriju. Vispirms ievietojiet "–" pusi, kas
- vērsta pret atsperi. (3. att.)
- 6. Uzlieciet vāciņu un ieskrūvējiet skrūves.
- 7. Nospiediet slēdzi RESET (aizmugurē) ar pildspalvas vai līdzīga priekšmeta galu. 8. Pielāgojiet displeja kontrastu. Skatiet sadaļu "Displeja kontrasta pielāgošana".
- Pārliecinieties, vai displejs izskatās tā, kā parādīts tālāk. Ja displejs tā neiz-skatās, izņemiet bateriju, ievietojiet to atkārtoti un vēlreiz pārbaudiet displeju.
	- NORMAL MODE
		- ø.

EL-W531XH

Ja aptuveni 10 minūtes netiks nospiesta neviena poga, kalkulators izslēgsies, lai

taupītu bateriju. **SPECIFIKĀCIJAS**

Aprēķin

 $\bullet$ 

Neapstr Barošar

Darbība no lietoj

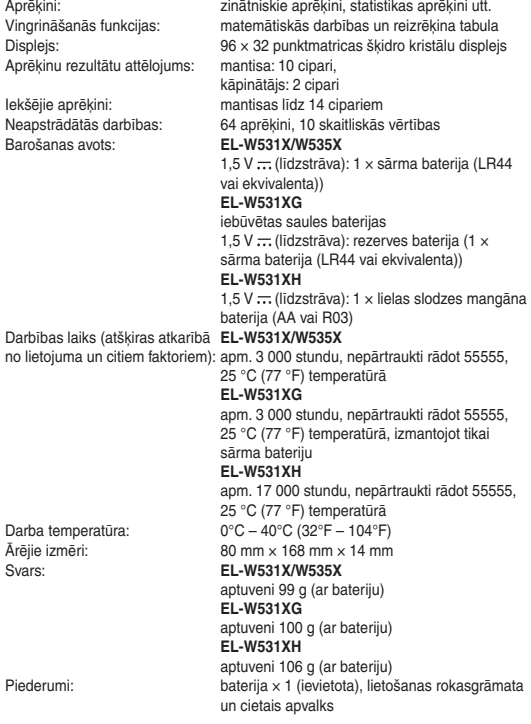

#### **LAI IEGŪTU PAPILDINFORMĀCIJU PAR ZINĀTNISKO KALKULATORU**

Apmeklējiet mūsu vietni: http://www.sharp-calculators.com/

# baterijas var anamūnatom, houot, atomogienes no uemratseviso jau pimnatom saskapā ar vietējiem likumiem.<br>Atministratijas var atspējiem likumiem.<br>Athrivojielies no šis ierices pareizi, jūs palidzēsiet nodrošināt to, ka<br>atkr varas iesakarein un uzzunet paratoriko atomstvosians no akontumenti metodi.<br>**B. Informācija uzņēmumiem par atbrīvošanos no ierīces**<br>1. Ei**ropas Savienībā**<br>daietice tikusi izmantota uzņēmējdarbības nolūkā un jūs vēlaties<br>at

siatēmas pārstāviem vai vietējo varas iestādi par nokalpojušo ierīču<br>
2. Čitās valstīs argus Efropas Savienības<br>
2. Čitās valstīs argus Efropas Savienības<br>
2. Čitās valstīs argus Efropas Savienības<br>
2. Čitās valstīs at pri

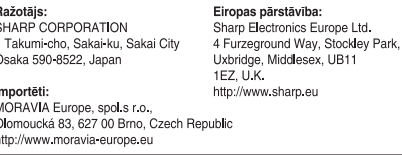

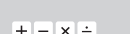

**EL-W531X** 

**EL-W531XG<br>EL-W531XG<br>EL-W531XH** 

## WriteView

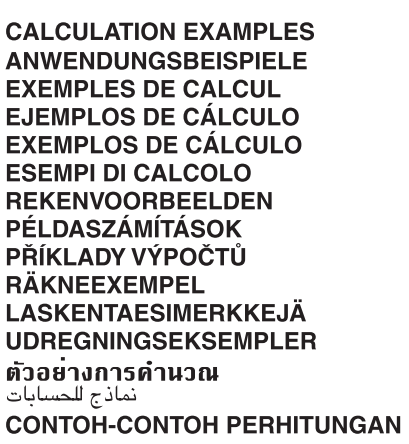

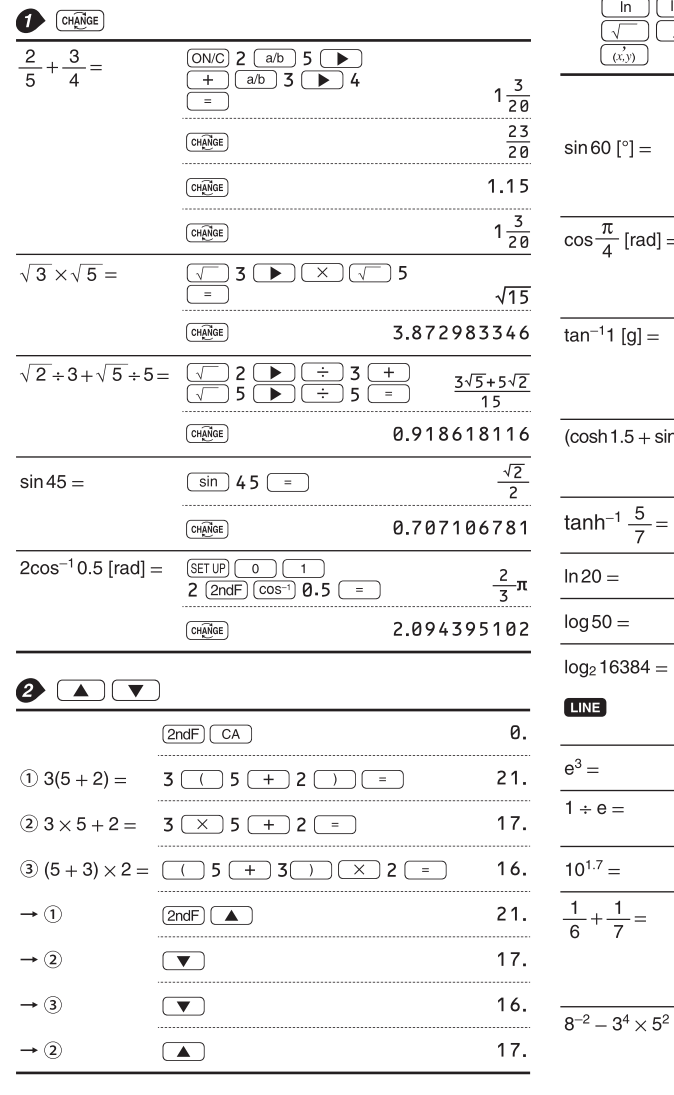

#### $\bullet$  (SET UP)

### **LINE**<br> $100000 \div 3 =$

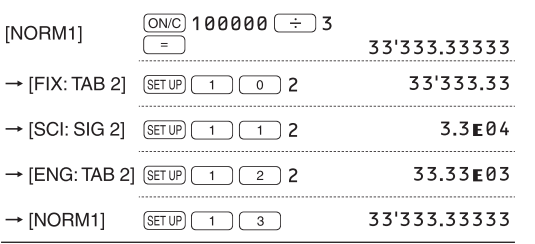

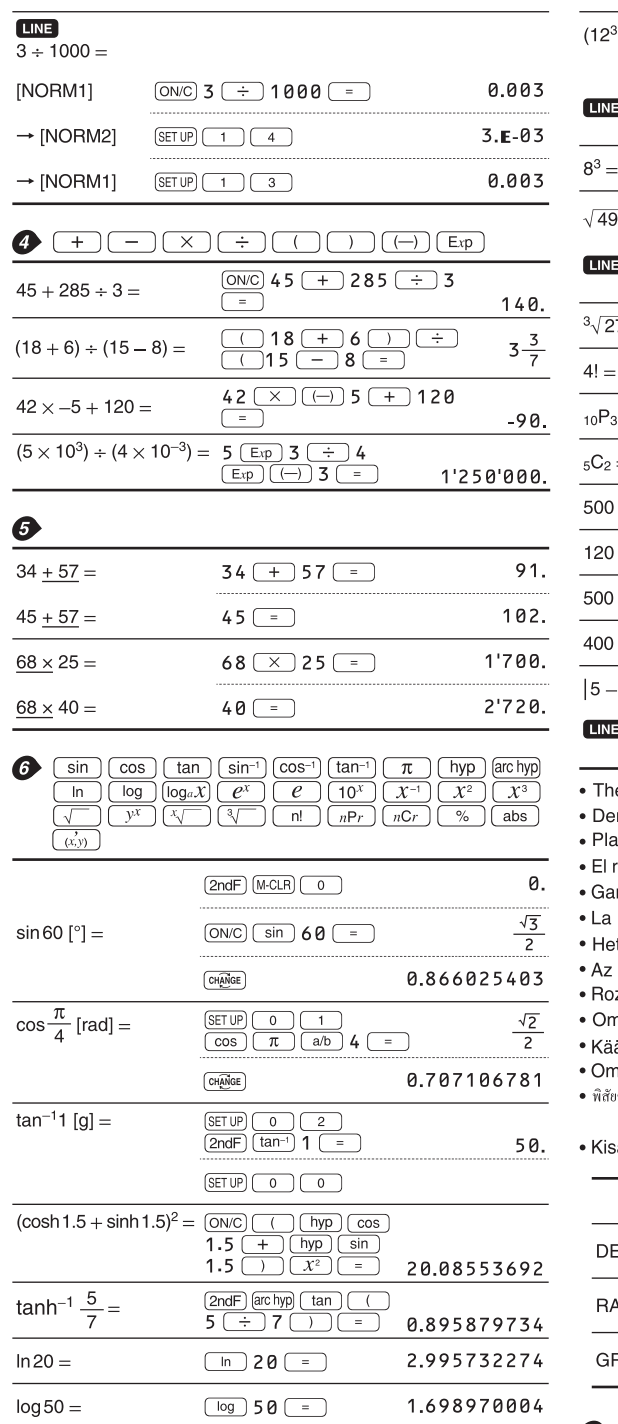

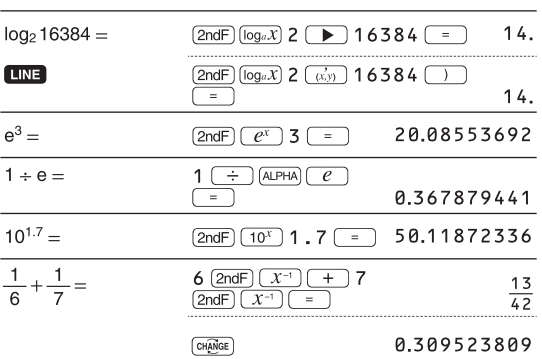

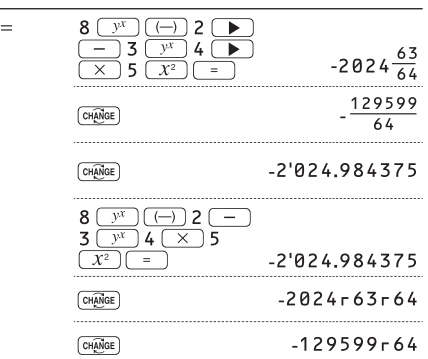

**LINE** 

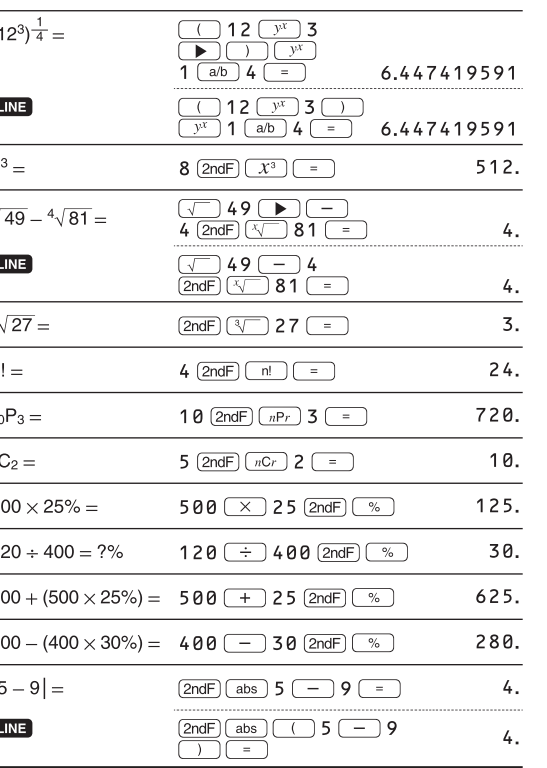

he range of the results of inverse trigonometric functions er Ergebnisbereich für inverse trigonemetrische Funktionen age des résultats des fonctions trigonométriques inverses rango de los resultados de funciones trigonométricas inversas ama dos resultados das trigonométricas inversas a gamma dei risultati di funzioni trigonometriche inverse t bereik van de resultaten van inverse trigonometrie z inverz trigonometriai funkciók eredmény-tartománya ozsah výsledků inverzních trigonometrických funkcí mfång för resultaten av omvända trigonometriska funktioner äänteisten trigonometristen funktioiden tulosten alue mråde for resultater af omvendte trigonometriske funktioner /ัยของผลลัพท<sup>์</sup>ของฟังก<sup>์</sup>ชั่นตรีโกนเมตริกผกผัน • نطاق نتائج الدول المثلثية المعكوسة

#### saran hasil fungsi trigonometri inversi

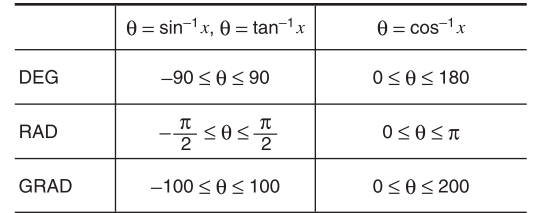

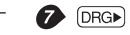

÷.

 $(\underline{8 \times 2}) \times 5 =$ 

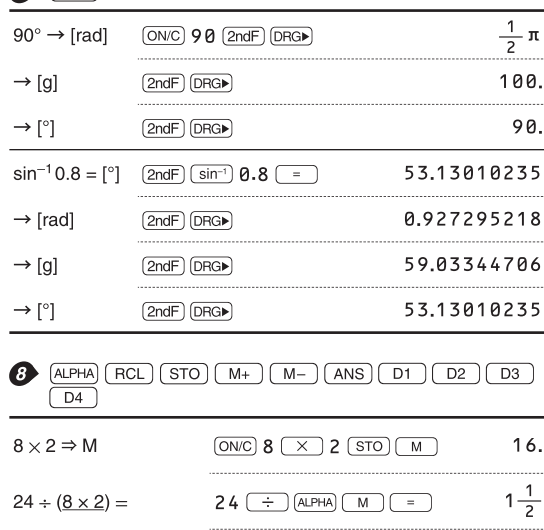

 $\underbrace{\text{ALPHA}}\begin{array}{|c|c|c|}\hline \text{M} & \text{M} & \text{M} & \text{J} & \text{J} & \text{J} \\ \hline \end{array}$ 

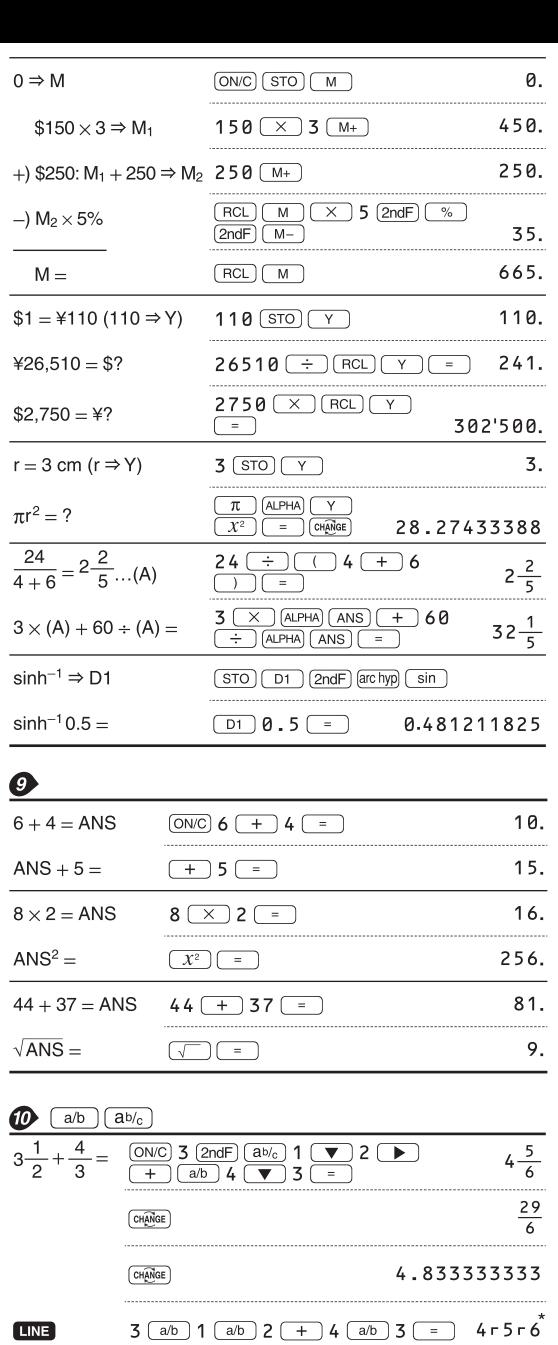

 $\fbox{[  
CH\overline{AMGE}$] }$ 

 $\fbox{[CH\hskip-4pt\hskip-4pt\hskip-4pt\hskip-4pt\hskip-4pt\hskip-4pt\hskip-4pt\hskip-4pt\hskip-4pt\hskip-4pt\hskip-4pt\hskip-4pt\hskip-4pt\hskip-4pt\hskip-4pt}\hskip-5pt\hskip-5pt\hskip-5pt\hskip-5pt\hskip-5pt\hskip-5pt\hskip-4pt\hskip-4pt\hskip-4pt\hskip-4pt\hskip-4pt\hskip-4pt\hskip-4pt\hskip-4pt\hskip-4pt\hskip-4pt\hskip-4pt\hskip-4pt\hskip-4pt\hskip-4pt\hskip-4$ 

 $\frac{2}{10^{\frac{2}{3}}}=$ 

 $\frac{7}{5}$  =

**LINE** 

 $\frac{1}{3\sqrt{\frac{1}{8}}}$ 

 $\overline{\sqrt{\frac{64}{225}}}$ 

 $\frac{2^3}{3^4} =$ 

LINE

 $\frac{1.2}{2.3} =$ 

 $\frac{1^{\circ}2^{\circ}3^{\circ}}{2} =$ 

 $\frac{1\times10^3}{2\times10^3}$ 

 $7 \Rightarrow A$ 

 $\frac{4}{\mathsf{A}} =$ 

80.

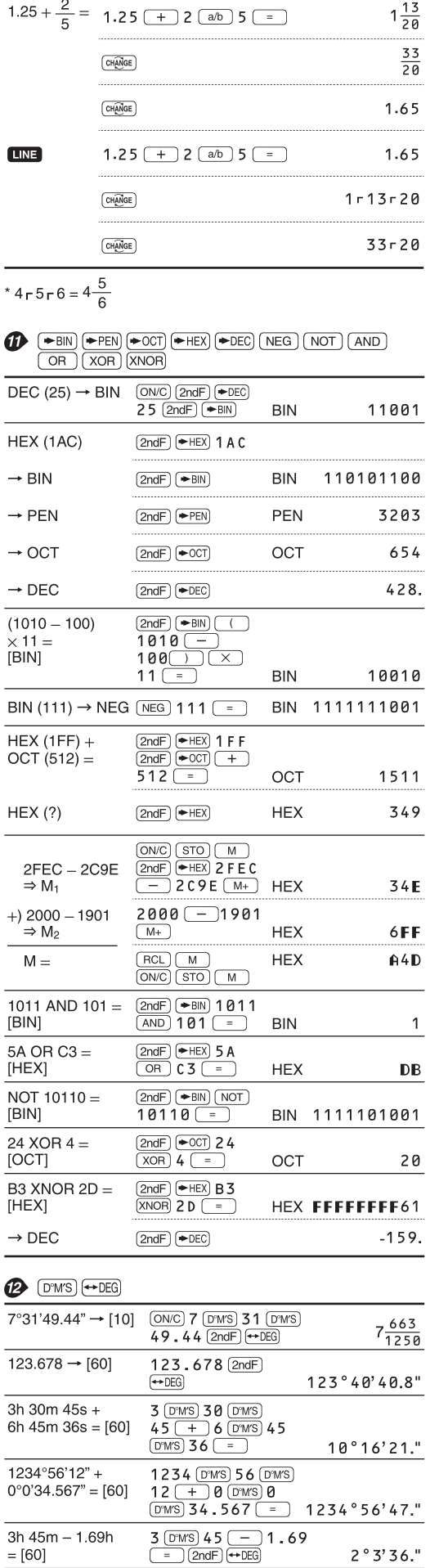

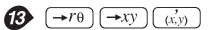

 $\frac{\sin 62^{\circ}12'24'' - [10]}{\sin 62 \text{ 62}} \frac{\sin 62 \text{ 67}}{24 \text{ 67}}$ 

 $29-6$ 

 $\frac{16807}{3125}$ 

 $\frac{1}{2}$ 

 $\frac{8}{15}$ 

 $\begin{array}{c}\n 8 \\
 \hline\n 81\n \end{array}$ 

 $\frac{12}{23}$ 

 $\frac{1}{2}$ 

 $7.$ 

 $\frac{4}{7}$ 

 $8 - 81$ 

 $0°31'1.5"$ 

4.833333333

16807r3125

 $\boxed{\text{2ndF}}$   $\boxed{10^x}$  2  $\boxed{ab}$  3  $\boxed{=}$  4.641588834

7 (a/b) 5 (b)  $y^x$  5 (=)

7  $(a/b)$  5  $y^x$  5  $=$ 

 $\boxed{\text{2ndF}}$   $\boxed{\sqrt[3]{ }$  1  $\boxed{a/b}$  8  $\boxed{=}$ 

 $\sqrt{ }$  64  $\boxed{ab}$  225  $\boxed{=}$ 

 $1.2$   $2/2.3$   $\boxed{=}$ 

 $ON/C$  7  $STO(A)$ 

 $4(a/b)$  (ALPHA)  $A =$ 

2  $\boxed{2ndF}$   $\boxed{x^3}$   $\boxed{ab}$  3  $\boxed{y^x}$  4  $\boxed{=}$  $\begin{array}{c|c|c|c|c|c} \hline \rule{0pt}{2.5ex} & \rule{0pt}{2.5ex} & \rule{0pt}{2.$ 

 $1$   $(D^{7}MS)$  2  $(D^{7}MS)$  3  $(ab)$  2  $=$ 

 $1 \n \boxed{\text{Exp}}$  3  $\boxed{a/b}$  2  $\boxed{\text{Exp}}$  3  $\boxed{=}$ 

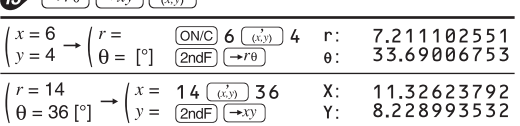

0.884635235

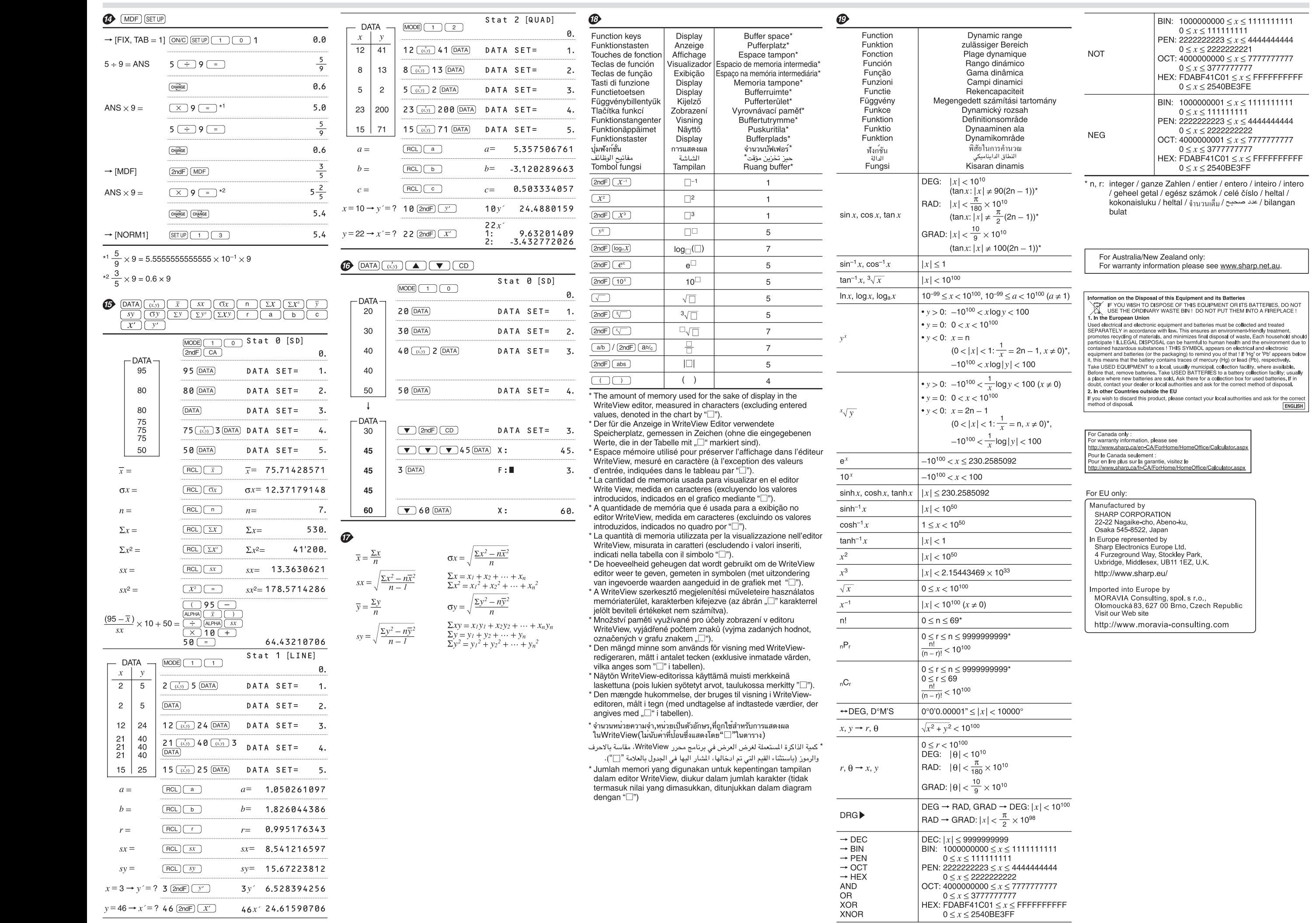